# **財務系統 請購作業 系統操作示範**

資訊處 專案發展組 陳煒瑩#3568 2022/08/23

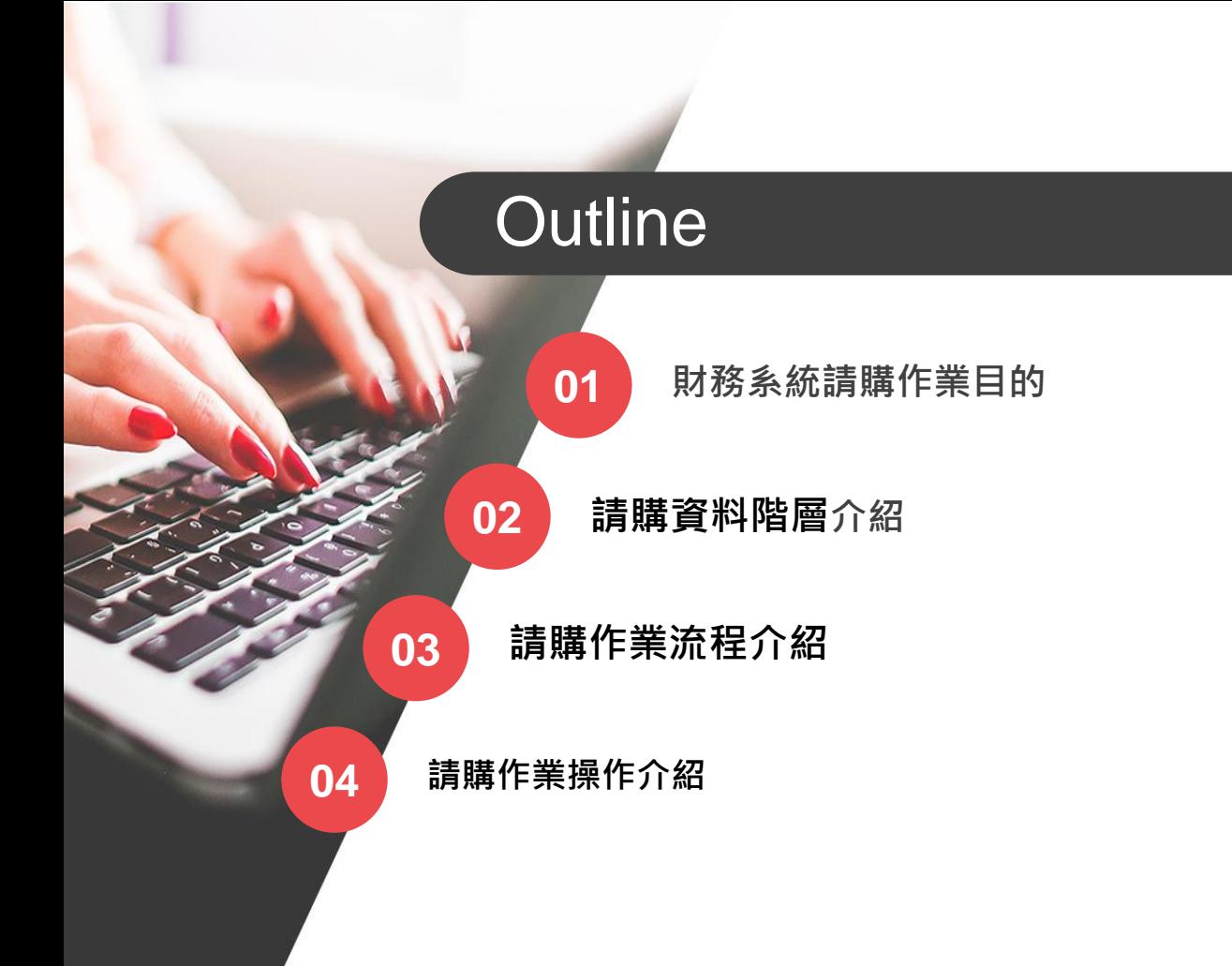

### 01財務系統請購作業目的

O E

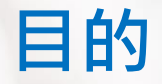

### ● 進行請購作業時與預算資料連結, 以達到預算控制。

### 02請購資料階層介紹

O G

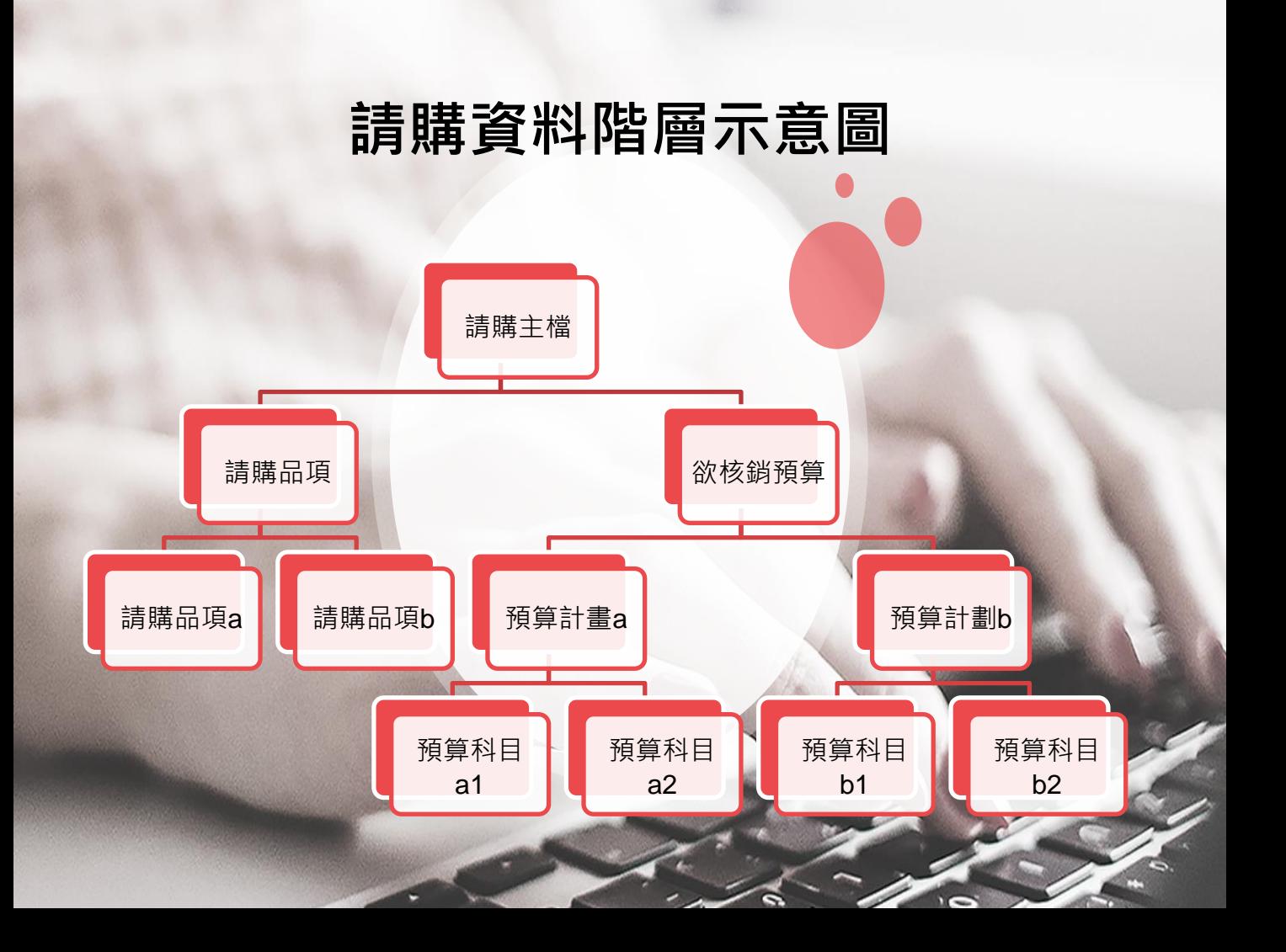

## 03請購作業流程介紹

OCC

## **請購作業流程介紹**

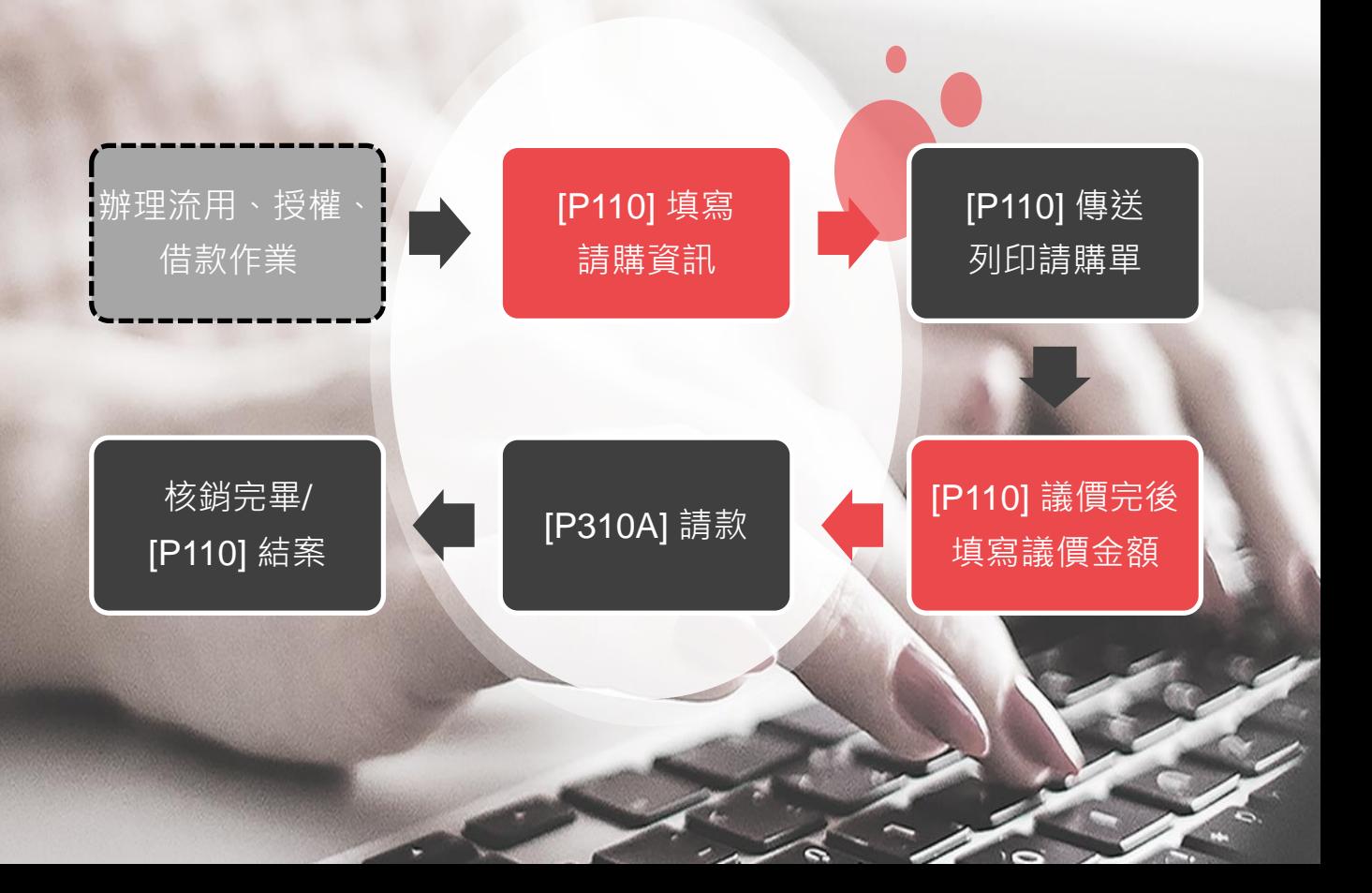

### 04請購作業操作介紹

OCC

## **填寫請購資訊**

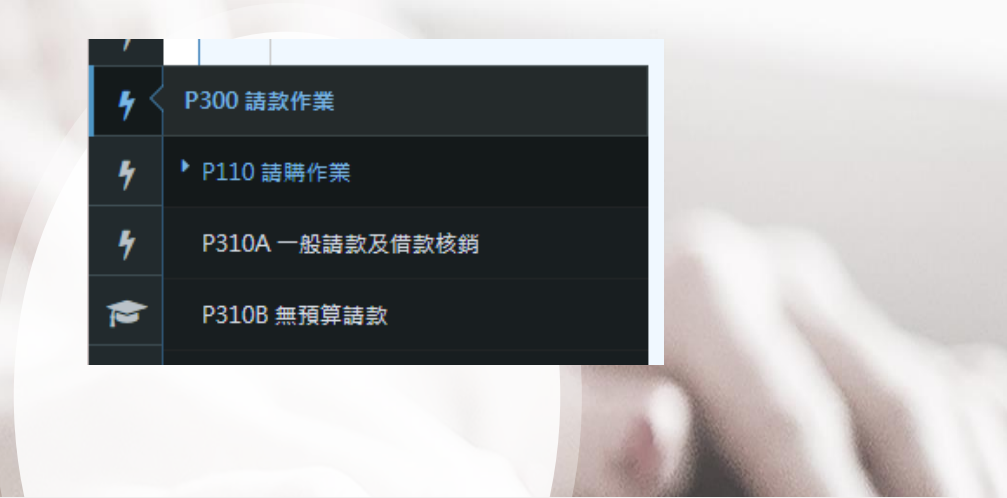

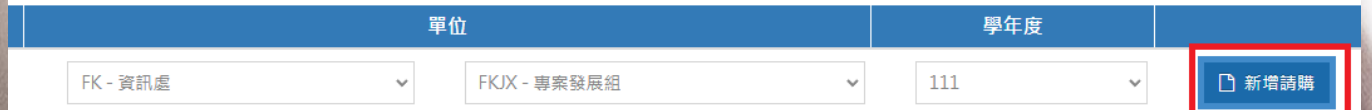

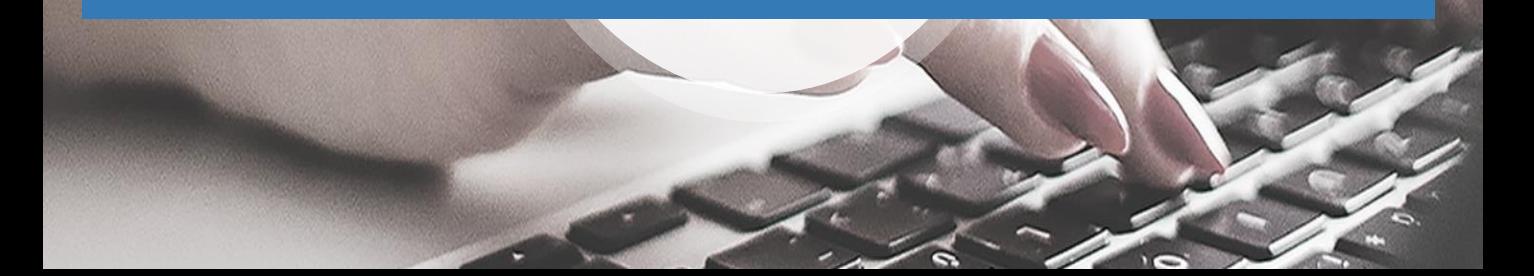

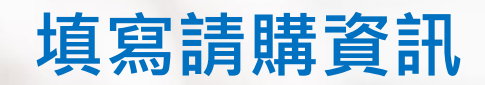

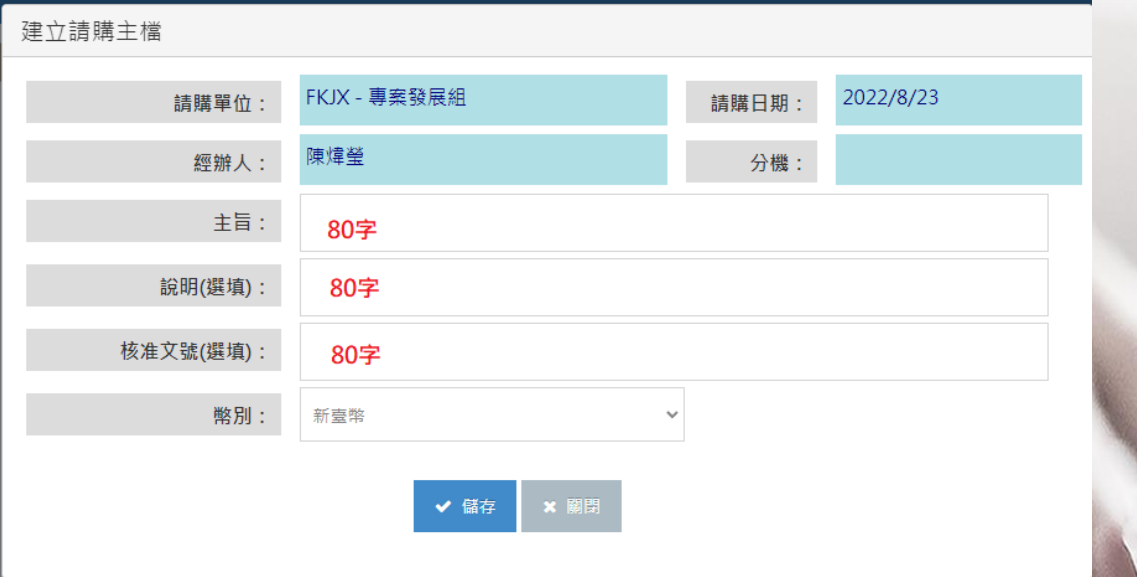

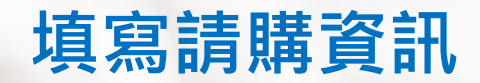

#### 請購主檔列表

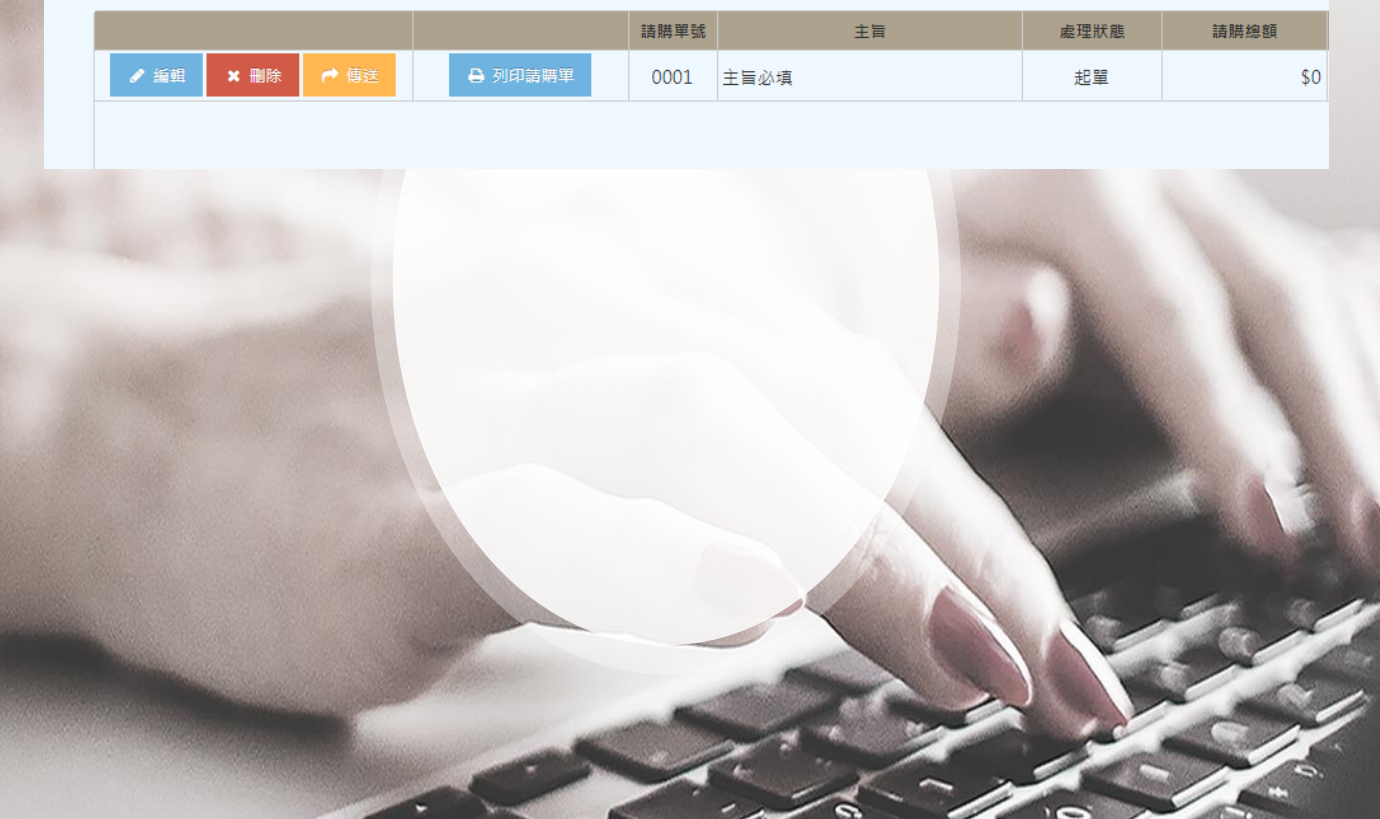

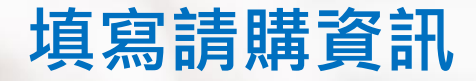

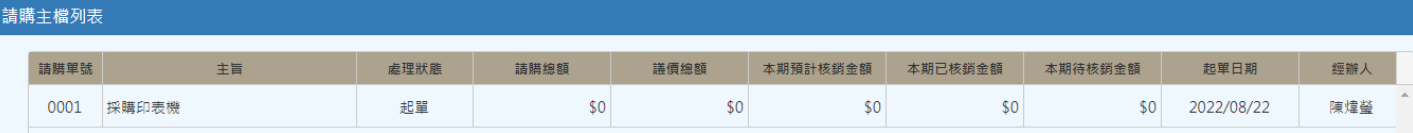

**請購單號:系統給的流水號 主旨:此筆請購單的說明 請購總額:此筆請購單欲核銷預算經費總額 議價總額:此筆請購單的議價總額 本期預計核銷金額 本期已核銷金額 本期待核銷金額 起單日期 經辦人**

## **填寫請購資訊**

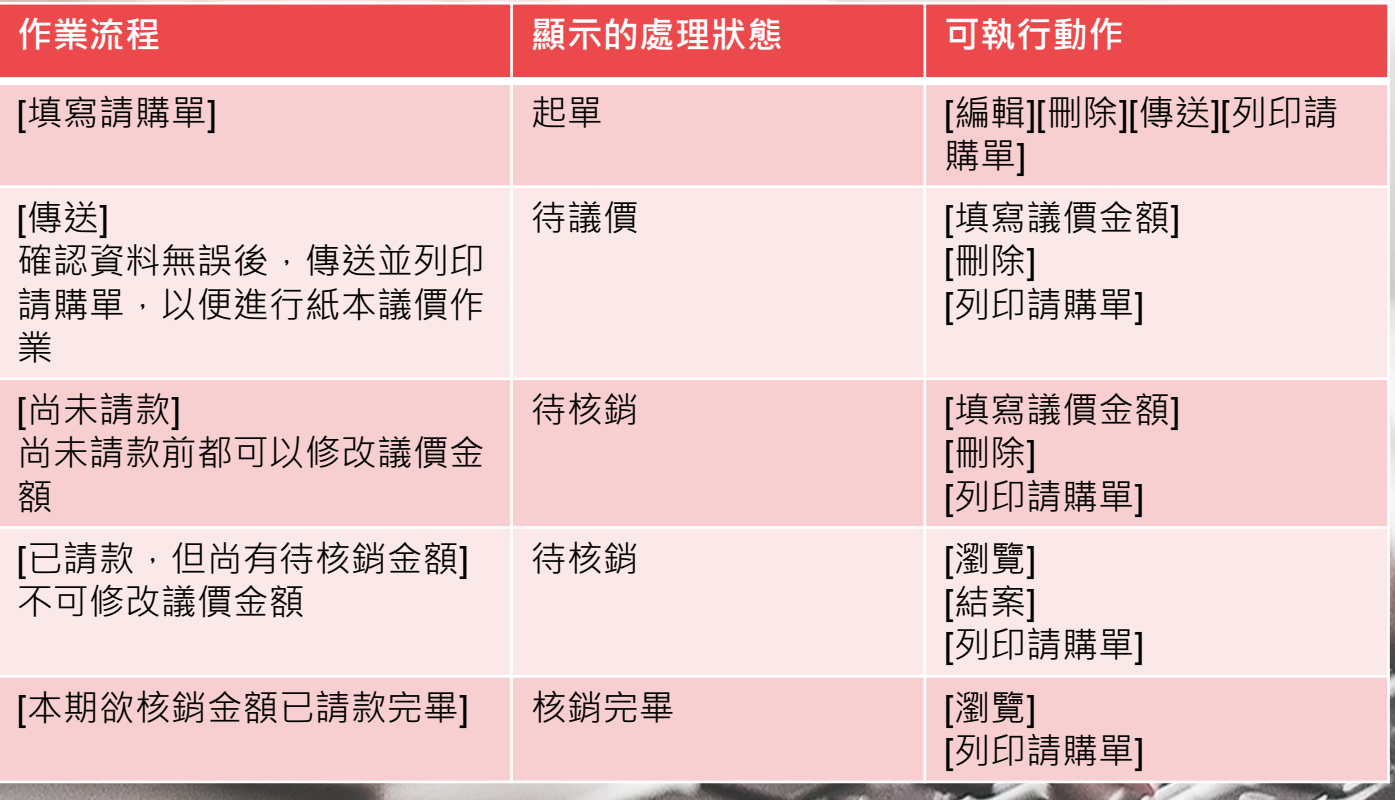

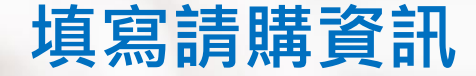

### 主檔

- 設定幣別
- 主旨、說明、核准文號限填80個字

### 請購明細

• 品名、廠牌、規格限填20個字

### 預算來源

- 校內預算、借款、授權、研究案
- 待流用資本門
- 當年度/跨年度

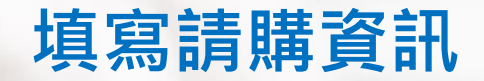

#### ◎ 請購主檔 請購單號: 購 111-FKJX-0001 經辦人: 陳煒榮 主旨: 主旨必填 說明(選填): 核准文號(選填): 幣別: 新臺幣  $\checkmark$ ■ 儲存

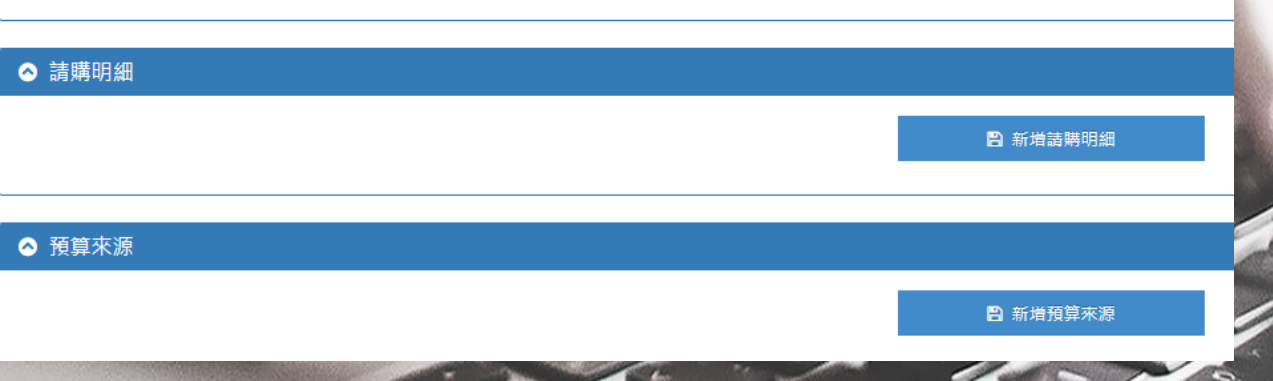

 $\sqrt{2}$ 

## **填寫請購資訊**

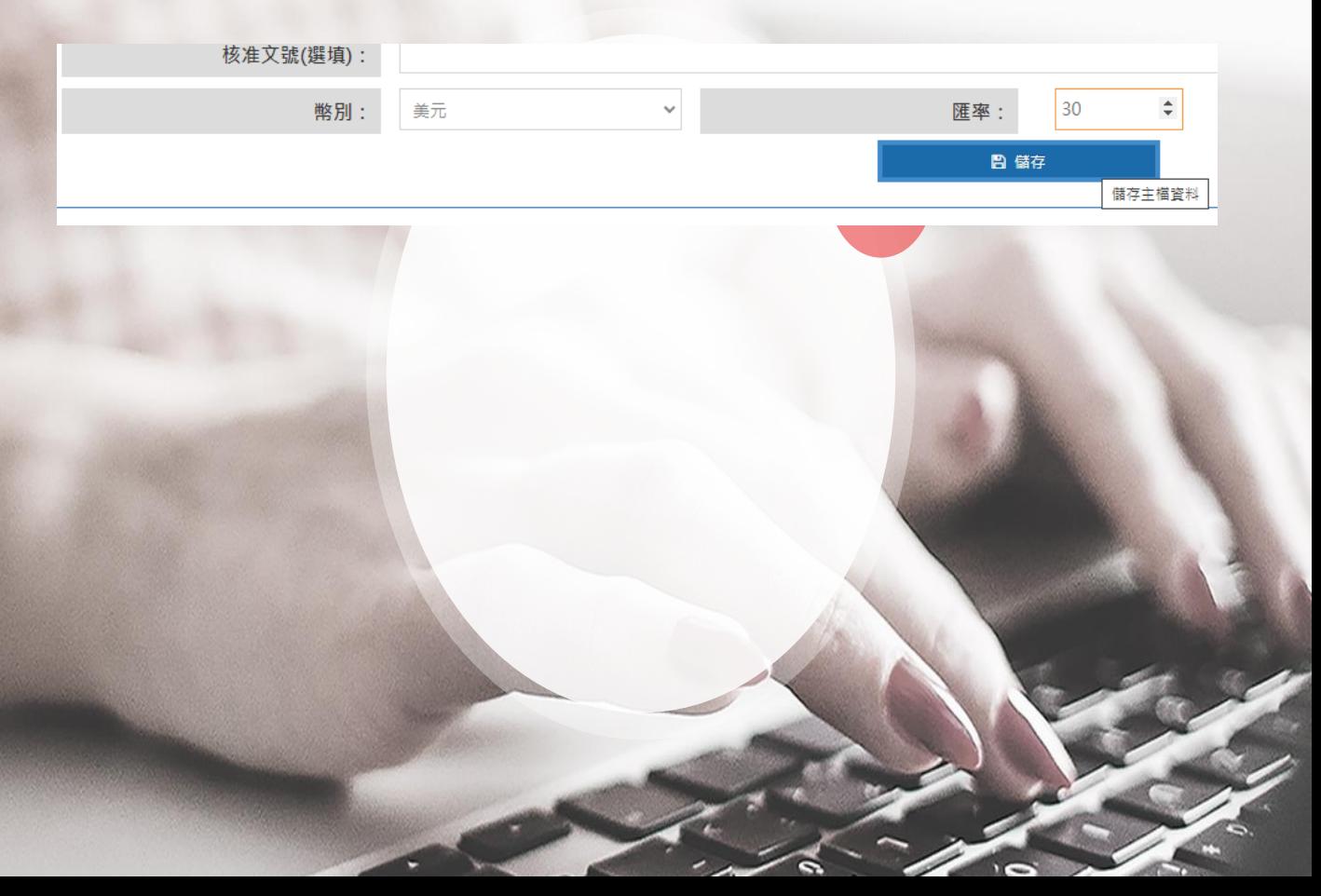

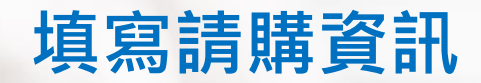

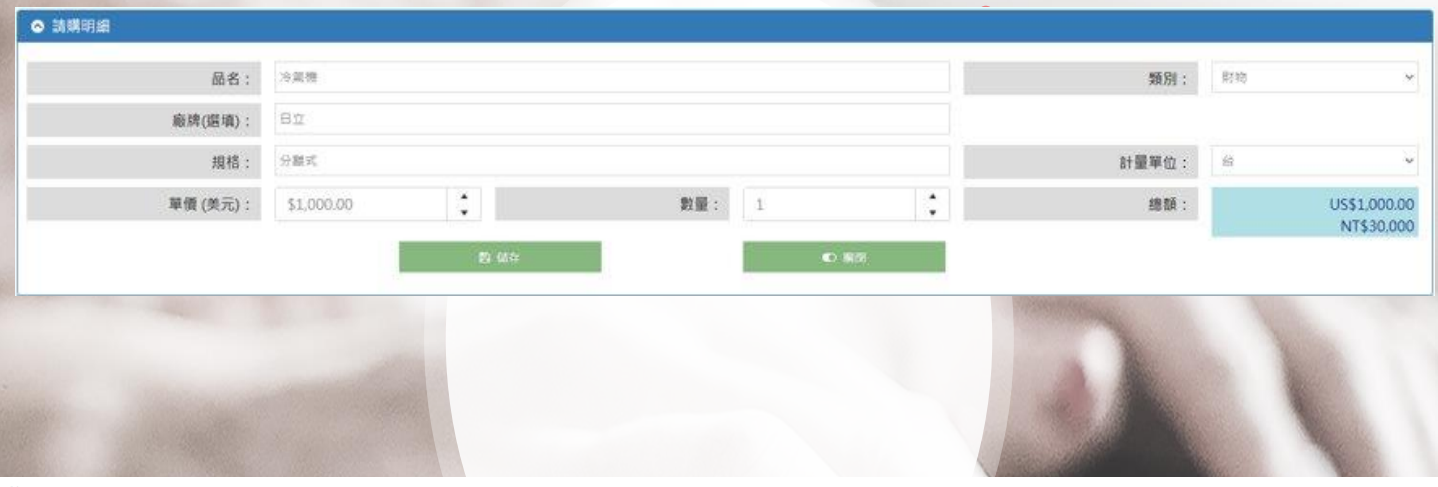

#### 總額: NT\$30,000 (US\$1,000.00)

單價幣別: 美元

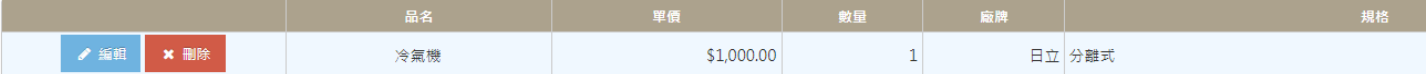

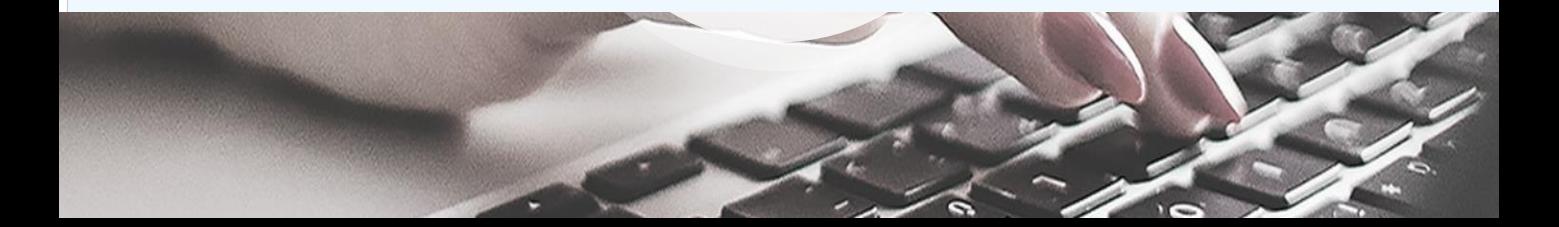

### **填寫請購資訊-校內預算、研究案、借款、授權**

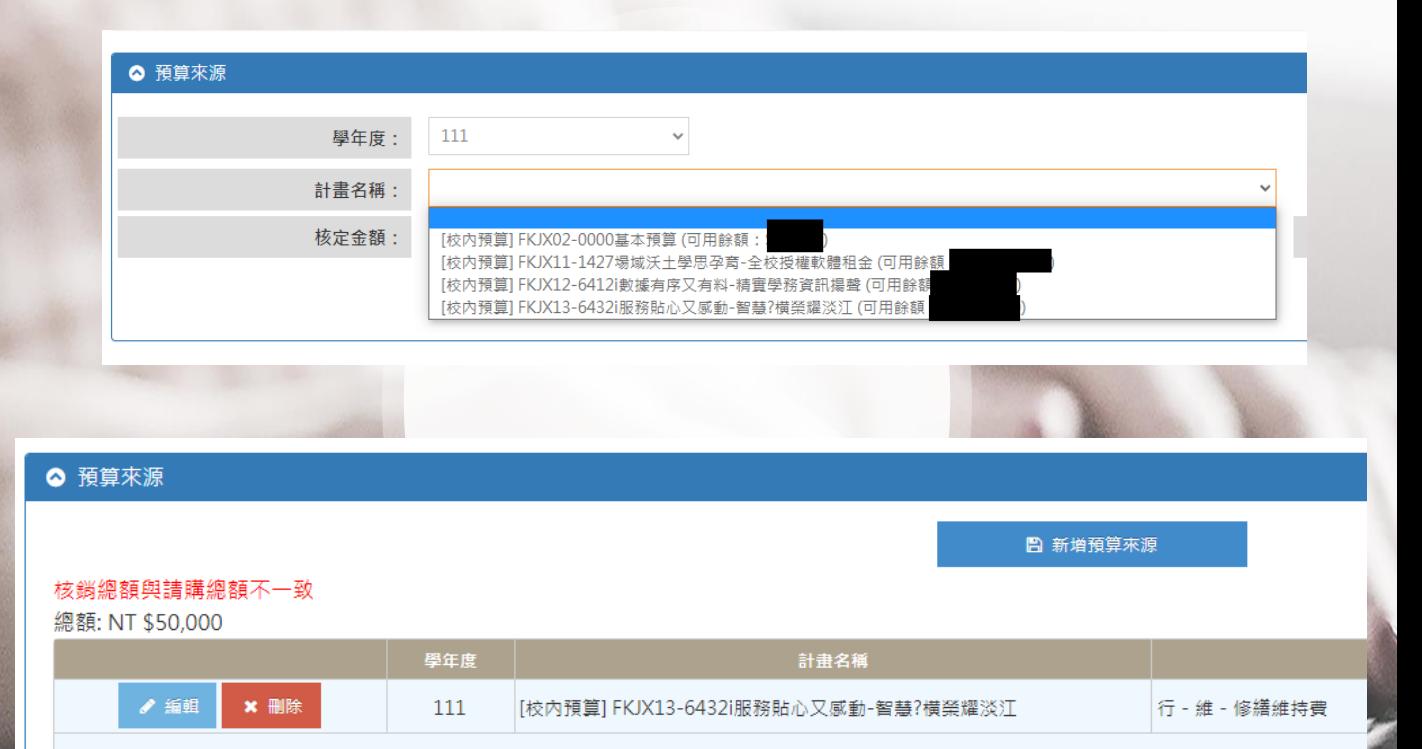

## **填寫請購資訊-待流用資本門**

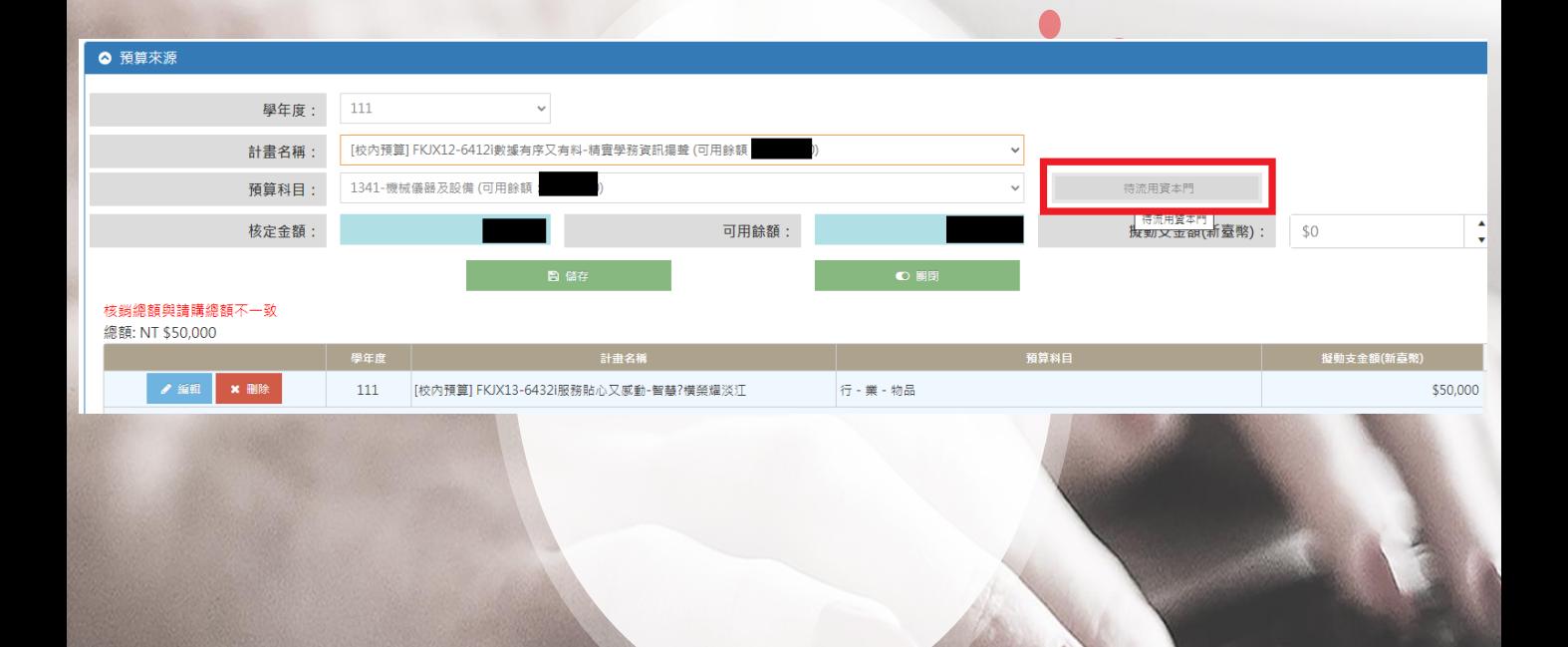

## **填寫請購資訊-待流用資本門**

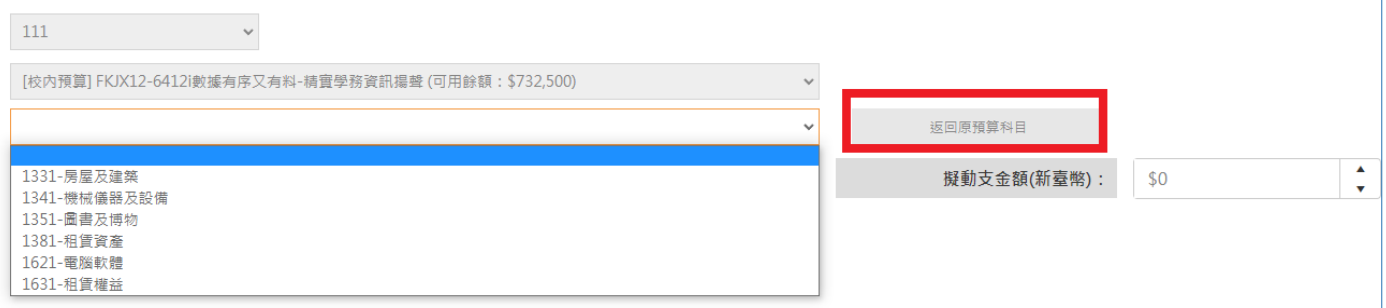

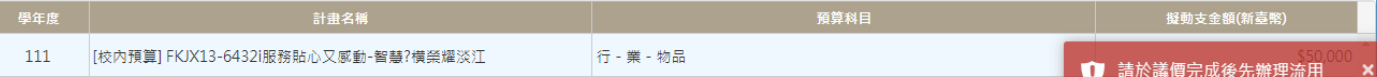

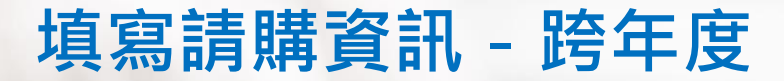

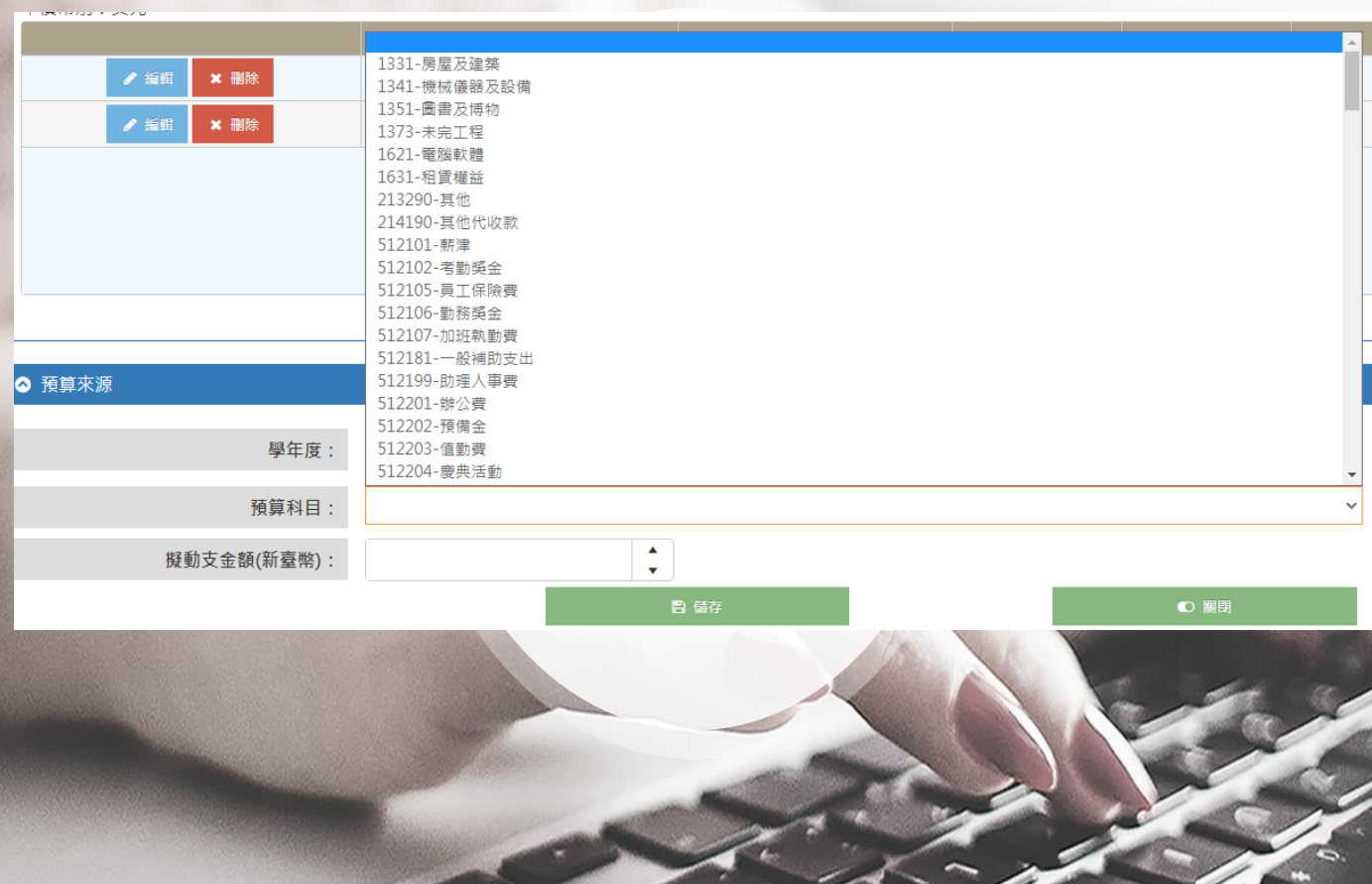

s

l

n. n

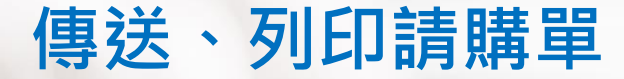

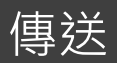

- 請購品項總金額需與核銷預算總金額一致
- 傳送後不能修改該筆請購, 只能刪除

### 列印請購單

•尚未傳送前,請購單左上角會出現預覽標註

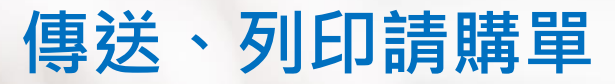

## 尚未傳送,僅供預覽 送江大學學校財團法人淡江大學

請/採購(修)單

請/採購(修)單位;專案發展組

#### 請購單號碼:購111-FKJX-0001 (當期)

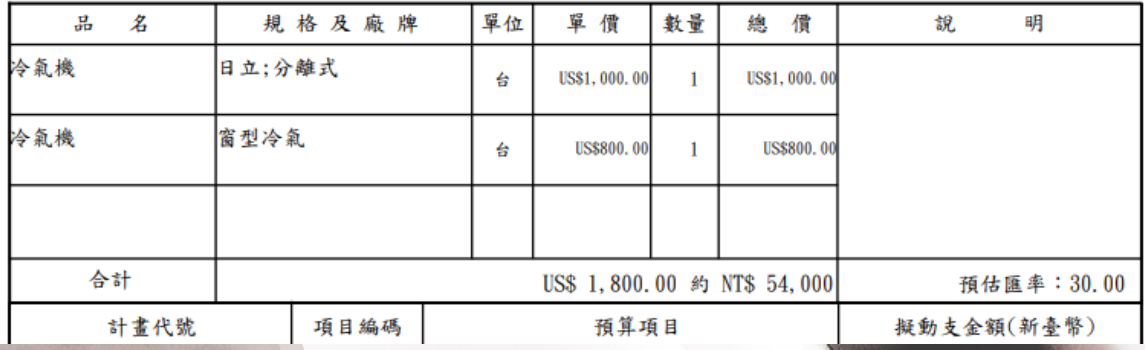

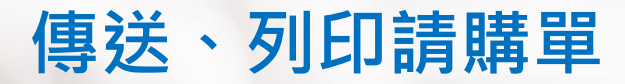

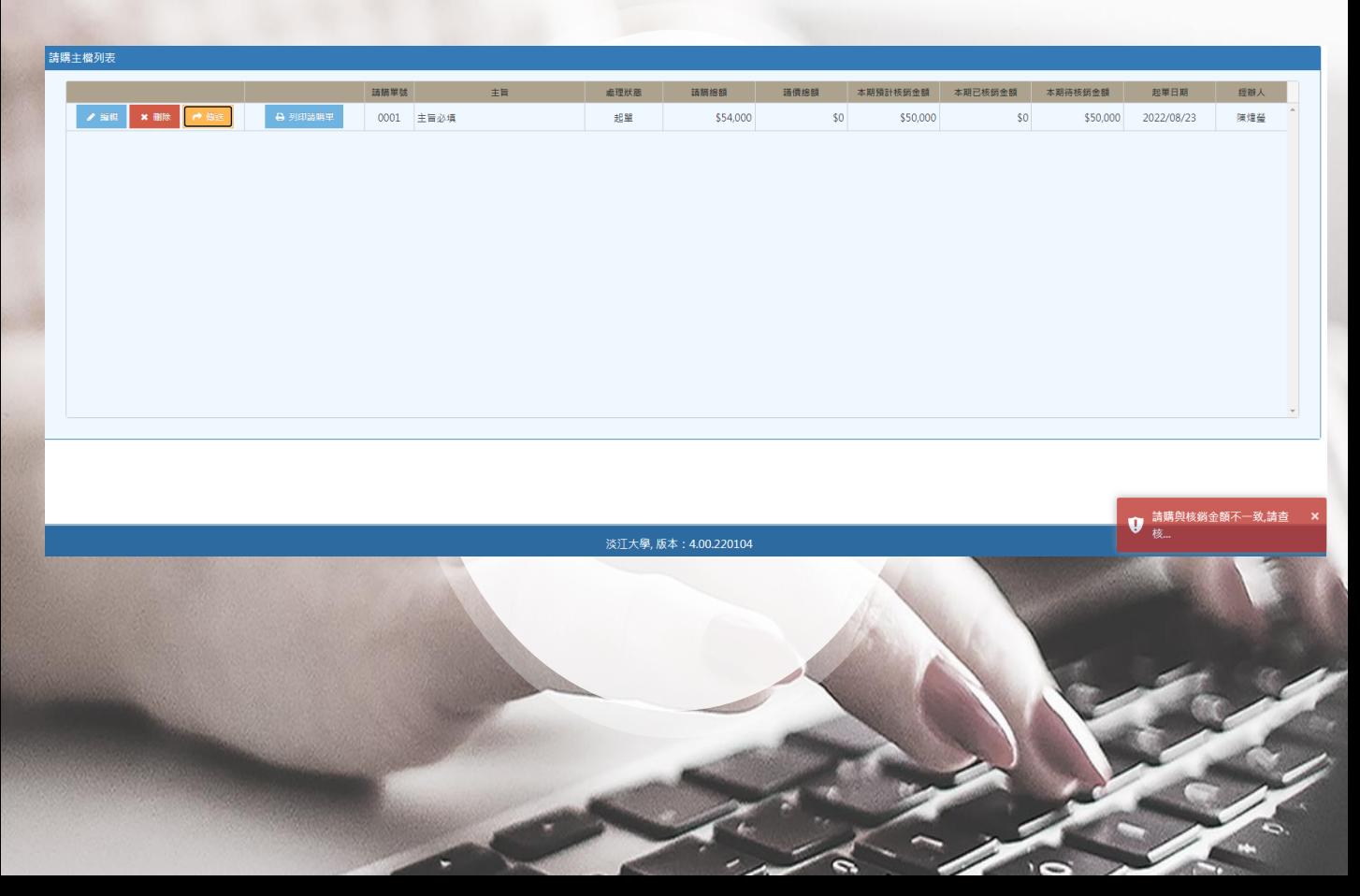

## **傳送、列印請購單**

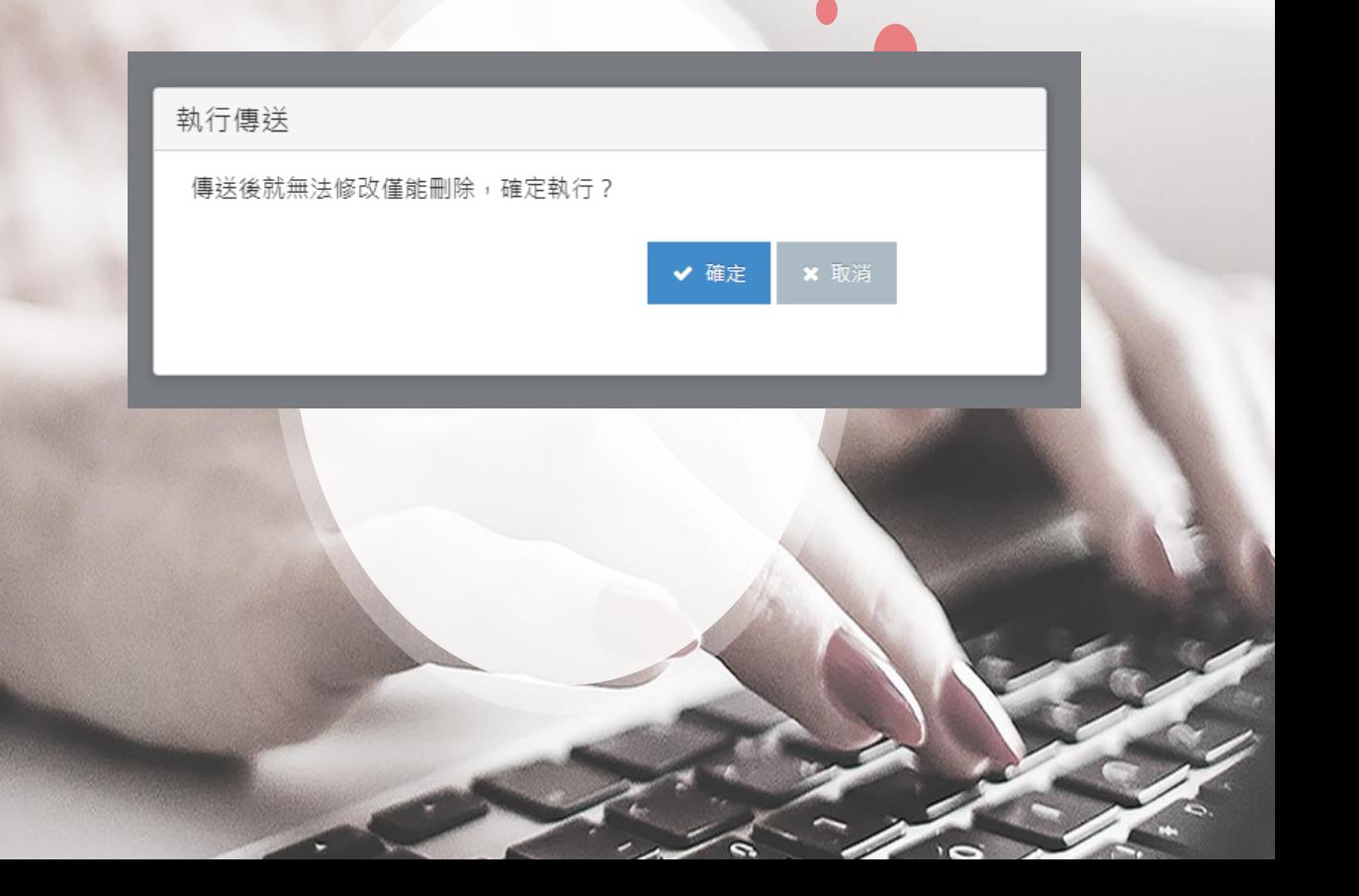

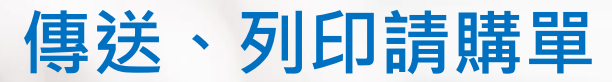

#### 淡江大學學校財團法人淡江大學

#### 請/採購(修)單

請/採購(修)單位;專案發展組

#### 請購單號碼:購111-FKJX-0001 (當期)

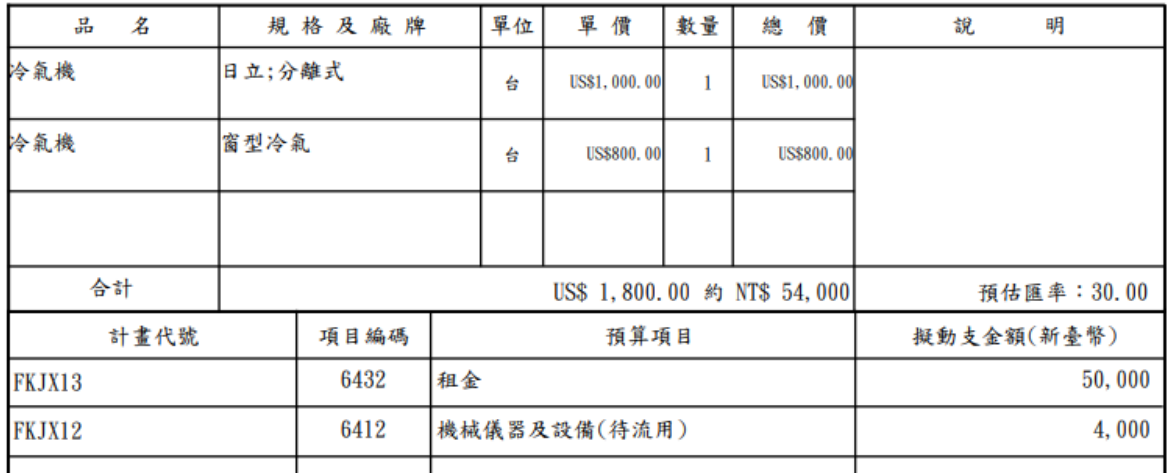

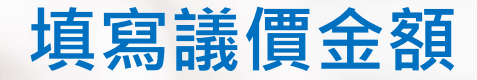

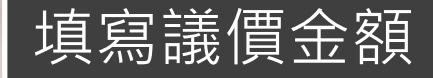

- 總議價金額必須大於0
- 填寫完議價金額後才能請款

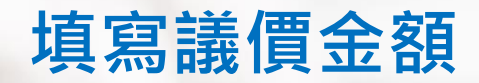

### 請購主檔列表

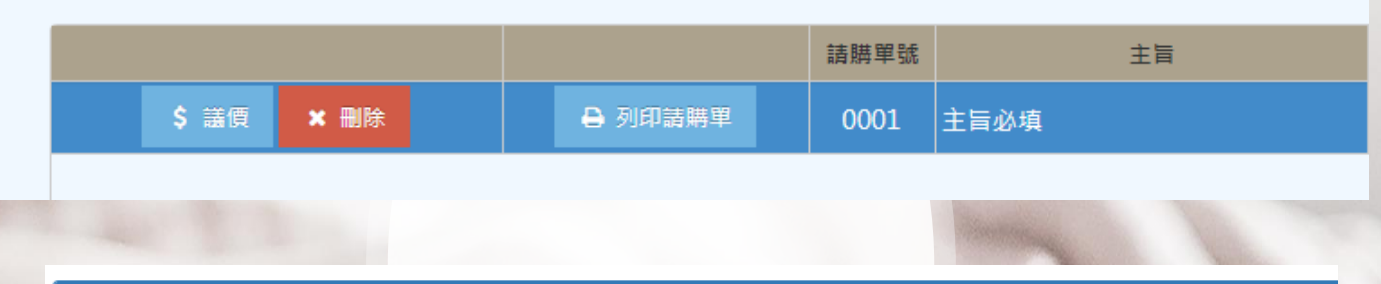

#### ◎ 預算來源

#### 總額: NT \$0

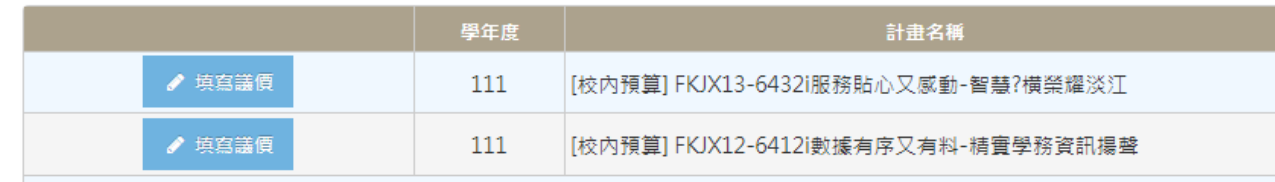

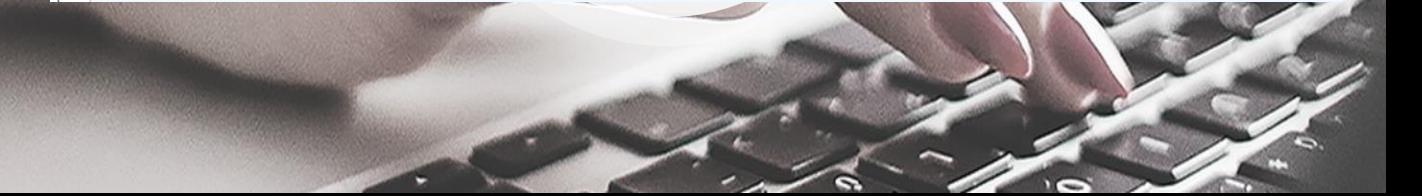

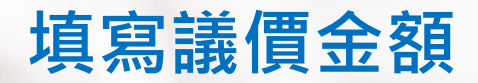

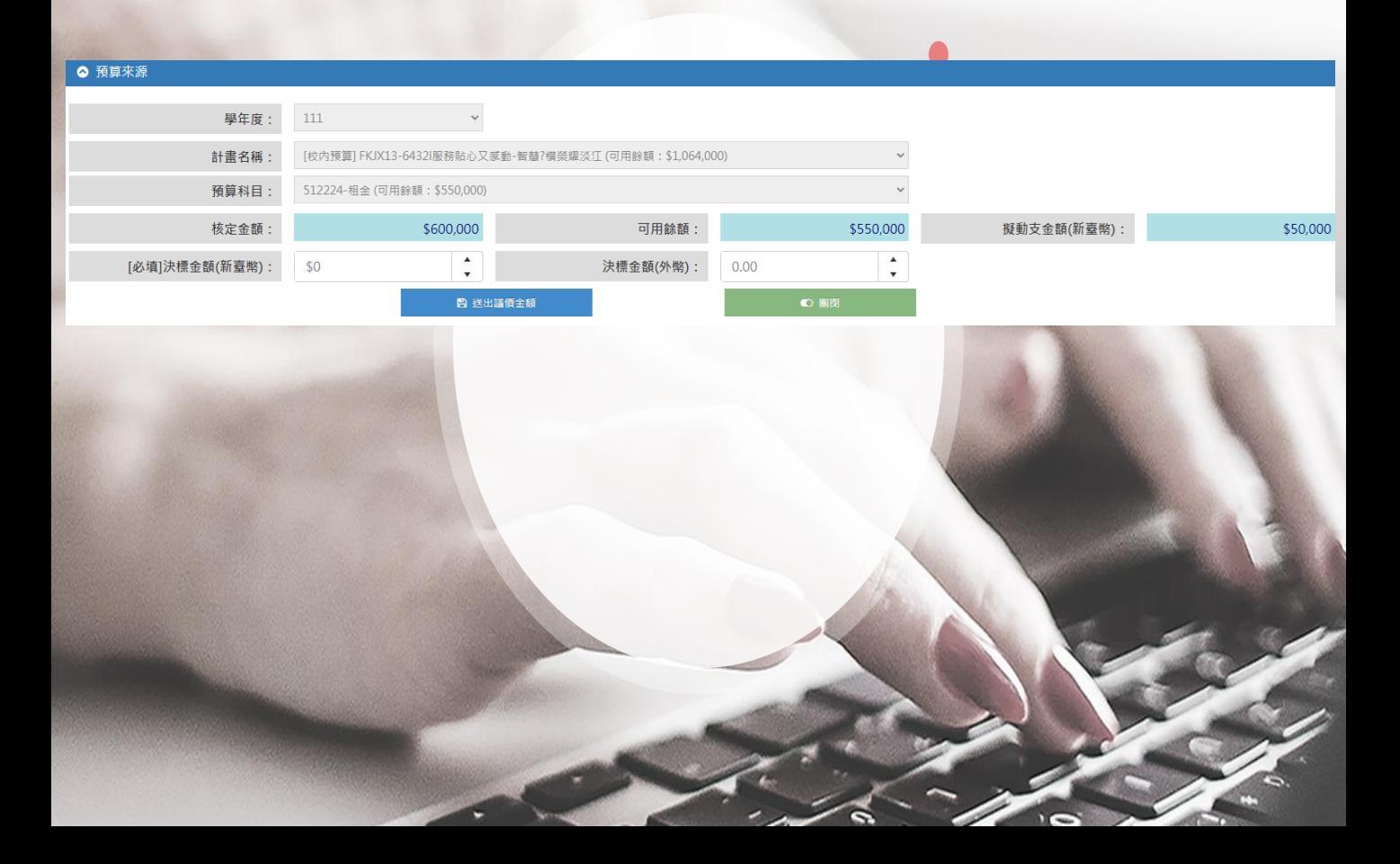

## **核銷完畢/結案**

- ⚫ **於[P310A一般請款及借款核銷]進行請款作業。**
- ⚫ **若已經執行完畢,但是該筆請購單尚有待核銷預算時, 可以在[P110請購作業]點選(結案),以釋放尚未使用的 預算。**

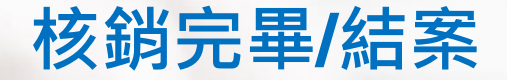

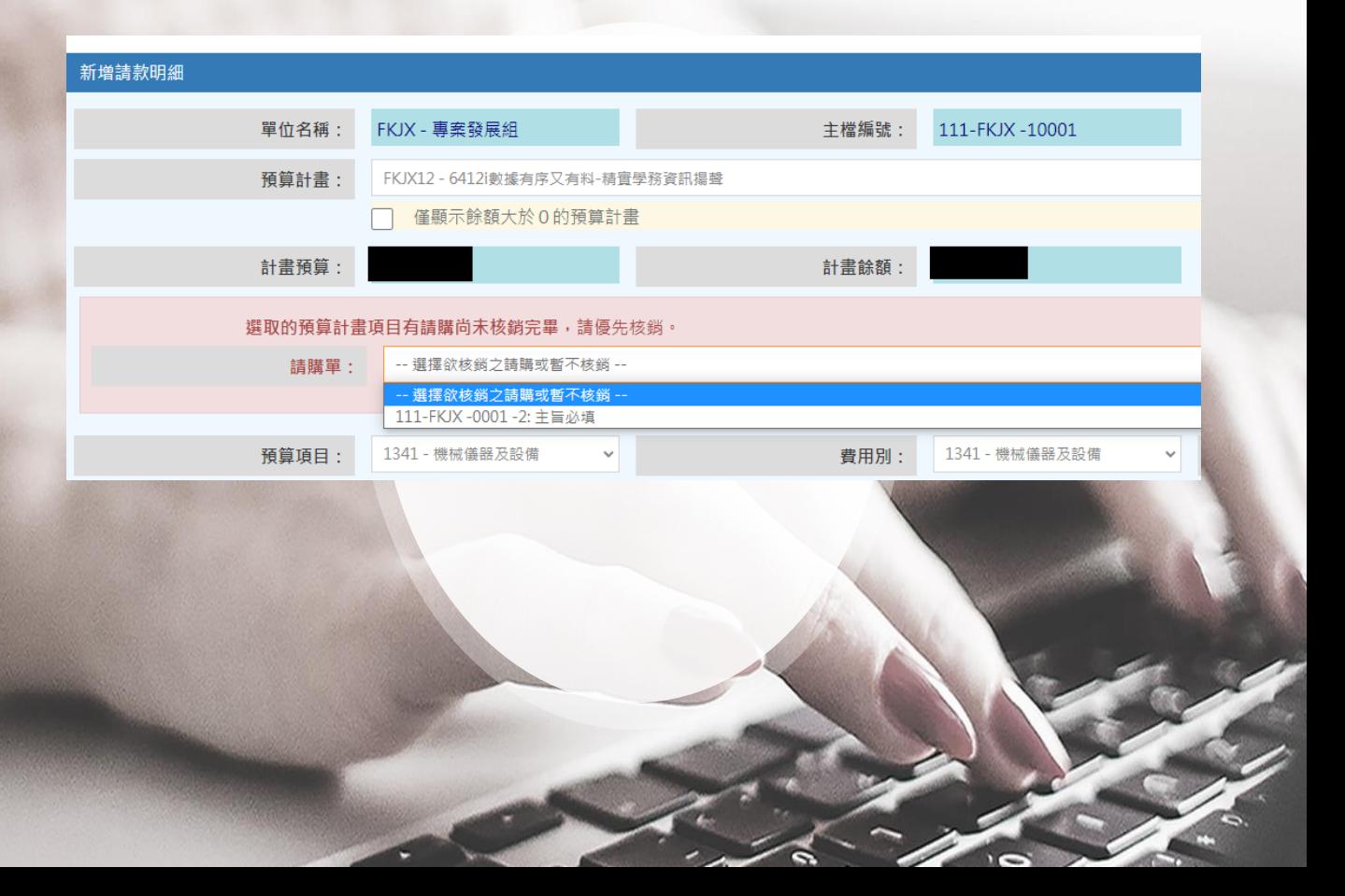

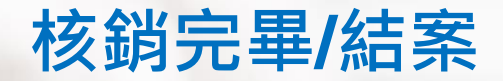

### 請購主檔列表

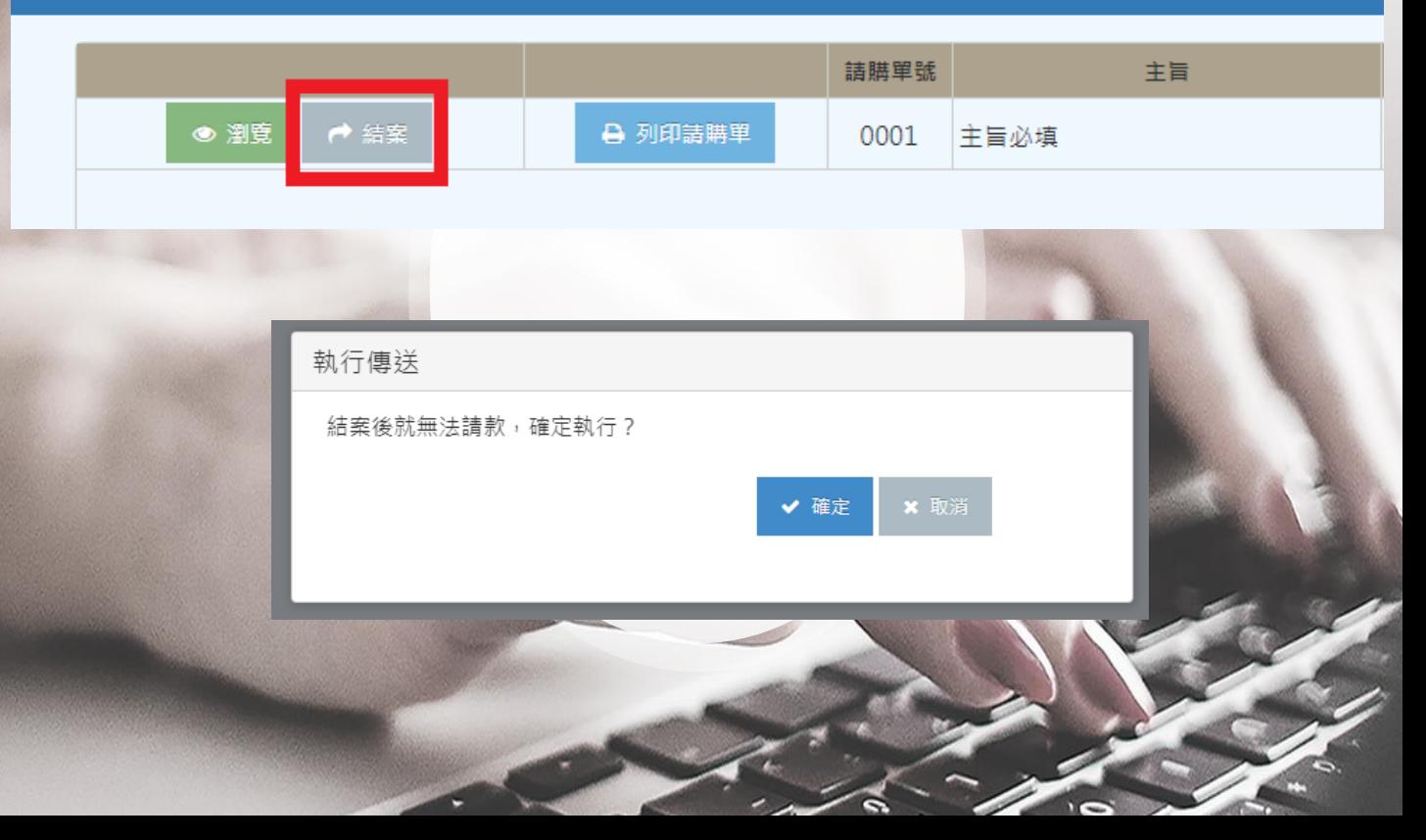

# Thank you